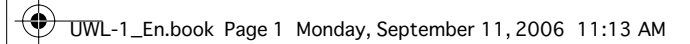

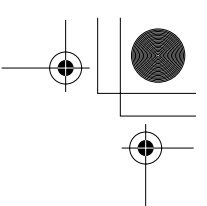

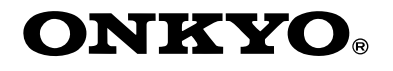

**Wireless USB Audio Transport**

# *UWL-1*

### **Instruction Manual**

Thank you for purchasing the Onkyo Wireless USB Audio Transport. Please read this manual thoroughly before making any connections and plugging it in.

Following the instructions in this manual will enable you to obtain optimum performance and listening enjoyment from your new Wireless USB Audio Transport.

Please retain this manual for future reference.

### **Contents**

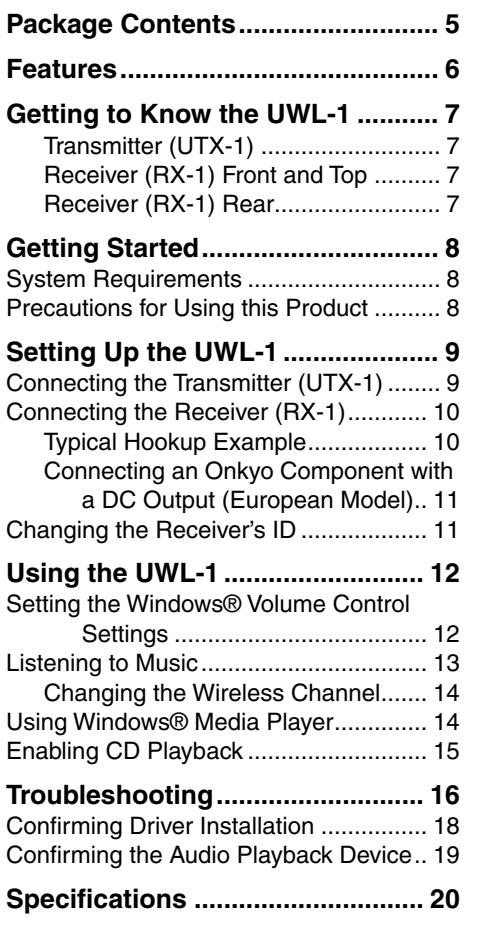

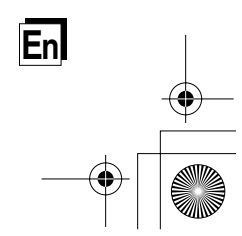

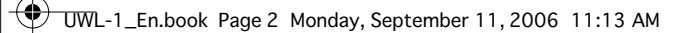

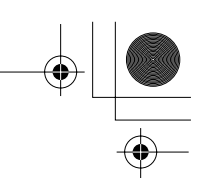

### **WARNING:**

TO REDUCE THE RISK OF FIRE OR ELECTRIC SHOCK, DO NOT EXPOSE THIS APPARATUS TO RAIN OR MOISTURE.

#### **CAUTION:**

TO REDUCE THE RISK OF ELECTRIC SHOCK, DO NOT REMOVE COVER (OR BACK). NO USER-SERVICEABLE PARTS INSIDE. REFER<br>SERVICING TO OUALIFIED SERVICE TO OUALIFIED SERVICE PERSONNEL.

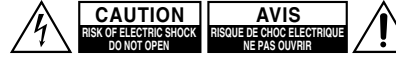

The lightning flash with arrowhead symbol, within an equilateral triangle, is intended to alert the user to the presence of uninsulated "dangerous voltage" within the product's enclosure that may be of sufficient magnitude to constitute a risk of electric shock to persons.

The exclamation point within an equilateral triangle is intended to alert the user to the presence of important operating and maintenance (servicing) instructions in the literature accompanying the appliance.

# **Important Safety Instructions**

- 1. Read these instructions.
- 2. Keep these instructions.
- 3. Heed all warnings.
- 4. Follow all instructions.
- 5. Do not use this apparatus near water.
- 6. Clean only with dry cloth.
- 7. Do not block any ventilation openings. Install in accordance with the manufacturer's instructions.
- 8. Do not install near any heat sources such as radiators, heat registers, stoves, or other apparatus (including amplifiers) that produce heat.
- 9. Do not defeat the safety purpose of the polarized or grounding-type plug. A polarized plug has two blades with one wider than the other. A grounding type plug has two blades and a third grounding prong. The wide blade or the third prong are provided for your safety. If the provided plug does not fit into your outlet, consult an electrician for replacement of the obsolete outlet.
- 10. Protect the power cord from being walked on or pinched particularly at plugs, convenience receptacles, and the point where they exit from the apparatus.
- 11. Only use attachments/accessories specified by the manufacturer.
- 12. Unplug this apparatus during lightning storms or when unused for long periods of time.
- 13. Refer all servicing to qualified service personnel. Servicing is required when the apparatus has been damaged in any way, such as power-supply cord or plug is damaged, liquid has been spilled or objects have fallen into the apparatus, the apparatus has been exposed to rain or moisture, does not operate normally, or has been dropped.

14. Damage Requiring Service

Unplug the apparatus from the wall outlet and refer servicing to qualified service personnel under the following conditions:

- A. When the power-supply cord or plug is damaged,
- B. If liquid has been spilled, or objects have fallen into the apparatus,
- C. If the apparatus has been exposed to rain or water,
- D. If the apparatus does not operate normally by following the operating instructions. Adjust only those controls that are covered by the operating instructions as an improper adjustment of other controls may result in damage and will often require extensive work by a qualified technician to restore the apparatus to its normal operation,
- E. If the apparatus has been dropped or damaged in any way, and
- When the apparatus exhibits a distinct change in performance this indicates a need for service.
- 15. Object and Liquid Entry

Never push objects of any kind into the apparatus through openings as they may touch dangerous voltage points or short-out parts that could result in a fire or electric shock.

The apparatus shall not be exposed to dripping or splashing and no objects filled with liquids, such as vases shall be placed on the apparatus.

Don't put candles or other burning objects on top of this unit.

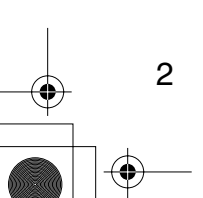

UWL-1\_En.book Page 3 Monday, September 11, 2006 11:13 AM

# **Precautions**

- **1. Recording Copyright**—Unless it's for personal use only, recording copyrighted material is illegal without the permission of the copyright holder.
- **2. Care**—Occasionally you should dust the unit all over with a soft cloth. For stubborn stains, use a soft cloth dampened with a weak solution of mild detergent and water. Dry the unit immediately afterwards with a clean cloth. Don't use abrasive cloths, thinners, alcohol, or other chemical solvents, because they may damage the finish or remove the panel lettering.
- **3. Power**

Pressing the [STANDBY/ON] button to select Standby mode does not fully shutdown the unit. If you do not intend to use the unit for an extended period, remove the power cord from the AC outlet.

- **4. Never Touch this Unit with Wet Hands** Never handle this unit or its power cord while your hands are wet or damp. If water or any other liquid gets inside this unit, have it checked by your Onkyo dealer.
- **5. Handling Notes**
	- If you need to transport this unit, use the original packaging to pack it how it was when you originally bought it.
	- Do not leave rubber or plastic items on this unit for a long time, because they may leave marks on the case.
	- This unit's top and rear panels may get warm after prolonged use. This is normal.
	- If you do not use this unit for a long time, it may not work properly the next time you turn it on, so be sure to use it occasionally.

### **For U.S. models**

#### **FCC Information for User FCC WARNING**

Changes or modifications not expressly approved by the party responsible for compliance could void the user's authority to operate the equipment. **NOTICE:**

This equipment has been tested and found to comply with the limits for a Class B digital device, pursuant to part 15 of the FCC Rules. These limits are designed to provide reasonable protection against harmful interference in a residential installation. This equipment generates, uses and can radiate radio frequency energy and, if not installed and used in accordance with the instructions, may cause harmful interference to radio communications. However, there is no guarantee that interference will not occur in a particular installation. If this equipment does cause harmful interference to radio or television reception, which can be determined by turning the equipment off and on, the user is encouraged to try to correct the interference by one or more of the following measures:

- Reorient or relocate the receiving antenna
- Increase the separation between the equipment and receiver.
- Connect the equipment into an outlet on a circuit different from that to which the receiver is connected.
- Consult the dealer or an experienced radio/TV technician for help.

FCC ID: ATMUTX1<br>MODEL: UTX-1 MODEL:<br>IC No.: 6547A-UTX1

This device complies with Part 15 of the FCC Rules. Operation is subject to the following two conditions: (1) this device may not cause harmful interference, and (2) this device must accept any interference received, including interference that may cause undesired operation.

This transmitter must not be co-located or operated in conjunction with any other antenna or transmitter.

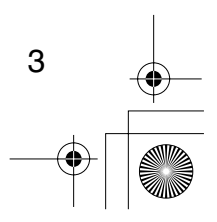

### **Precautions***—Continued*

The available scientific evidence does not show that any health problems are associated with using low power wireless devices. There is no proof, however, that these low power wireless devices are absolutely safe. Low power Wireless devices emit low levels of radio frequency energy (RF) in the microwave range while being used. Whereas high levels of RF can produce health effects (by heating tissue), exposure to low-level RF that does not produce heating effects causes no known adverse health effects. Many studies of low-level RF exposures have not found any biological effects. Some studies have suggested that some biological effects might occur, but such findings have not been confirmed by additional research. UTX-1 has been tested and found to comply with FCC radiation exposure limits set forth for an uncontrolled equipment and meets the FCC radio frequency (RF) Exposure Guidelines in Supplement C to OET65.

### **For Canadian Models**

(This device complies with Part 15 of FCC Rules and RSS-Gen of IC Rules.) Operation is subject to the following two conditions: (1) this device may not cause interference, and (2) this device must accept any interference, including interference that may cause undesired operation of this device.

The available scientific evidence does not show that any health problems are associated with using low power wireless devices. There is no proof, however, that these low power wireless devices are absolutely safe. Low power Wireless devices emit low levels of radio frequency energy (RF) in the microwave range while being used. Whereas high levels of RF can produce health effects (by heating tissue), exposure to low-level RF that does not produce heating effects causes no known adverse health effects. Many studies of low-level RF exposures have not found any biological effects. Some studies have suggested that some biological effects might occur, but such findings have not been confirmed by additional research. UTX-1 has been tested and found to comply with IC radiation exposure limits set forth for an uncontrolled equipment and meets RSS-102 of the IC radio frequency (RF) Exposure rules.

**NOTE:** THIS CLASS B DIGITAL APPARATUS COMPLIES WITH CANADIAN ICES-003. RSS-210, Low Power Licence-Exempt Radiocommunications Devices (All Frequency Bands) For models having a power cord with a polarized plug:

**CAUTION:** TO PREVENT ELECTRIC SHOCK, MATCH WIDE BLADE OF PLUG TO WIDE SLOT, FULLY INSERT.

4

### **Modèle pour les Canadien**

**REMARQUE:** CET APPAREIL NUMÉRIQUE DE LA CLASSE B EST CONFORME À LA NORME NMB-003 DU CANADA. CNR-210, Dispositifs de radiocommunications de faible puissance, exempts de licence (pour toutes les bandes de fréquences)

Sur les modèles dont la fiche est polarisée: **ATTENTION:** POUR ÉVITER LES CHOCS ÉLECTRIQUES, INTRODUIRE LA LAME LA PLUS LARGE DE LA FICHE DANS LA BORNE CORRESPONDANTE DE LA PRISE ET POUSSER JUSQU'AU FOND.

UWL-1\_En.book Page 5 Monday, September 11, 2006 11:13 AM

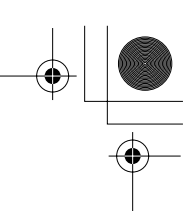

### **Precautions***—Continued*

### **For European Models**

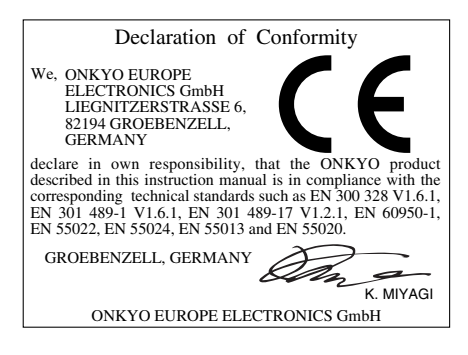

CEO

We, the Onkyo hereby declare that this Wireless USB Audio Transport, model UWL-1 is in compliance with the essential requirements and other relevant provisions of Directive 1999/5/EC and the Electromagnetic Compatibility Directive 89/336/ EEC in accordance with the tests conducted to the appropriate requirements of the relevant standards.

# **Package Contents**

Make sure you have the following items.

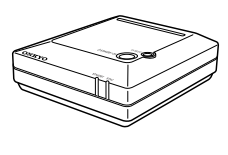

**USB Transmitter (UTX-1)**

**Receiver (RX-1)**

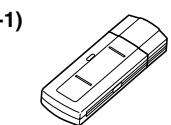

### **AC adapter**

Plug type varies from country to country.

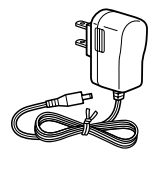

**Miniplug-to-RCA audio cable (1 m)**

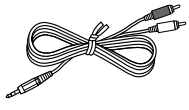

### **Dedicated DC power cable (1 m) (with European model)**

This cable is for connecting the Receiver to an Onkyo component with a DC output. Don't use it for any other purpose.

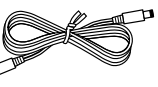

**Optical digital audio cable (with European model)**

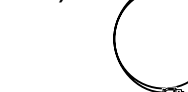

**CD-ROM (UWL Assistant)**

**USB extension cable**

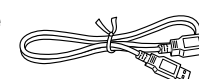

 $\Rightarrow$ 2

5

UWL-1\_En.book Page 6 Monday, September 11, 2006 11:13 AM

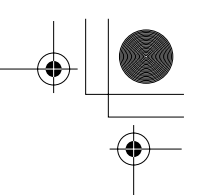

## **Features**

### ■ Wirelessly stream audio from your PC all around your house

With the Onkyo UWL-1 Wireless USB Audio Transport, you can play the digital music (MP3, WMA, WAV, etc) stored on your PC through an audio system or powered speakers located in any room in your house. You can also stream Internet radio, CDs, and DVDs.

### ■ **UTX-1 USB Transmitter and RX-1 Receiver**

The UWL-1 consists of the UTX-1 USB Transmitter, which plugs into a USB port on your PC and wirelessly transmits audio, and the RX-1 Receiver, which receives the audio and connects to your audio system or powered speakers.

### ■ **Quick and easy setup**

Since the Transmitter uses standard Windows® USB audio drivers, there's no need to install any drivers and configure any settings, so setup is both quick and easy. Simply plug the Transmitter into a free USB port on your PC, and that's it!

#### ■ **30 meter range**

The UWL-1 has a 30 meter range, so you can transmit audio all around your house. Note that the usable range may be reduced by walls and floors constructed from concrete or steel.

### ■ **High-quality audio**

The UWL-1 transmits audio digitally over the 2.4 GHz band and uses no data compression, providing high-quality audio equivalent to CD quality.

### ■ **Optical digital output**

The RX-1 Receiver can be connected to an audio system via its optical digital output for the best audio quality.

### ■ **Analog output**

The RX-1 Receiver can be connected to virtually any audio component via its minijack audio output.

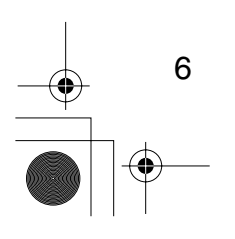

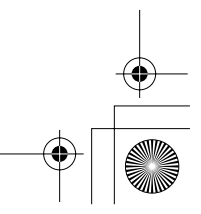

UWL-1\_En.book Page 7 Monday, September 11, 2006 11:13 AM

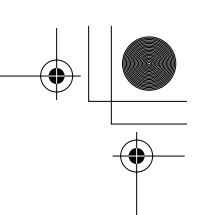

# **Getting to Know the UWL-1**

The page numbers in parentheses show where you can find the main explanation for each item.

### ■ **Transmitter (UTX-1)**

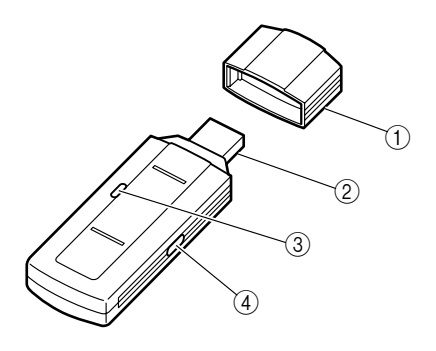

### ■ **Receiver (RX-1) Front and Top**

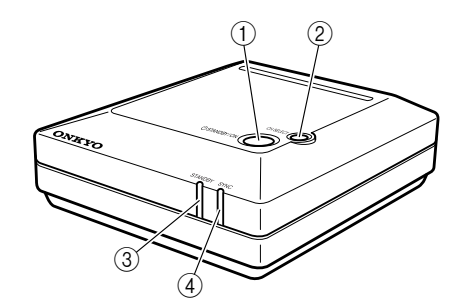

■ **Receiver (RX-1)** Rear

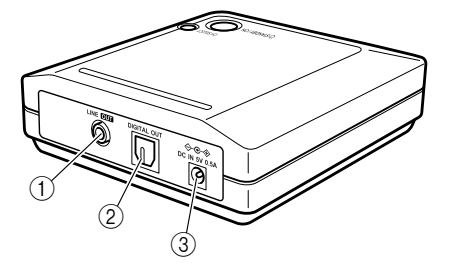

### A **Protective cap (9)**

- B **USB connector (9)** Plugs into a USB port on your PC.
- C **Transmit indicator (9)** Lights up when the Transmitter is transmitting.
- **4** CH SELECT button (11, 14) Used to set the Receiver's ID and to select the wireless channels.
- A **STANDBY/ON button (13)** Sets the Receiver to On or Standby.
- B **CH SELECT button (11)** Used to set the Receiver's ID and the Auto Channel Select function.
- C **STANDBY indicator (11, 13)** Lights up when the Receiver is on Standby and goes off when it's On. Also used when setting the Receiver's ID.
- D **SYNC indicator (13)** Lights up when the Receiver is synchronized with the Transmitter. Flashes when it's not synchronized.

### A **LINE OUT**

Use the included miniplug-to-RCA audio cable to connect this jack to an analog audio input on your audio system or powered speakers.

### B **DIGITAL OUT (OPTICAL)**

Use an optical audio cable to connect this output to an optical audio input on your audio system. (Digital recording is not possible via this output.)

### **(3) DC IN 5V**

Connect the included AC adapter, or dedicated DC power cable (European model only), here.

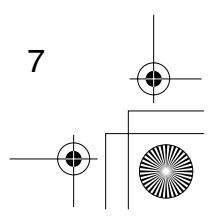

# **Getting Started**

### **System Requirements**

- PC/AT-compatible computer with a USB port (USB 1.1 or later) (Intel USB host controller recommended)
- Intel Pentium III 800 MHz or higher processor (Intel Pentium 4 1.4 GHz or higher recommended)
- 128 MB of memory (256 MB or higher recommended)
- Windows<sup>®</sup> XP (Service Pack 1 or later) or Windows<sup>®</sup> 2000 (Service Pack 4 or later)

#### **Notes:**

- The UWL-1 only works with Windows® user accounts set to **computer administrator**.
- Before using the UWL-1, make sure that Windows<sup>®</sup> is up to date and working properly.

### **Trademarks:**

- Microsoft, Windows, Windows Media are either registered trademarks or trademarks of Microsoft Corporation in the United States and/or other countries.
- Microsoft product screen shot(s) reprinted with permission from Microsoft Corporation.
- Intel and Pentium are registered trademarks of Intel Corporation.

**Note:** Even if your PC meets the above requirements, it may not work with the UWL-1 due to its specifications or the way it's configured. See the Onkyo Web site for up to date compatibility information and other issues.

### **Precautions for Using this Product**

Before using the UWL-1, read the following:

- This manual assumes that you already have a basic understanding of the Windows<sup>®</sup> operating system, including mouse and keyboard operation.
- Onkyo will not bear any responsibility for any consequential losses arising from the malfunction, misoperation, defects, etc., of this product.
- The content of this manual may be updated as necessary without prior notice.
- This manual may not be reproduced in whole or in part in any form without the written permission of Onkyo Corporation.

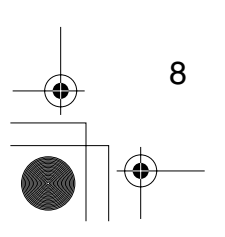

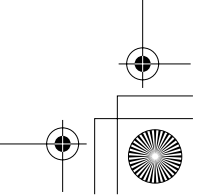

# **Setting Up the UWL-1**

### **Connecting the Transmitter (UTX-1)**

### *1* **Start up your PC.**

Wait until the startup process is complete and Windows® is ready to use.

**Note:** Before you plug or unplug the Transmitter, turn down the volume on your audio system or powered speakers, or unplug the Receiver's AC adapter from the wall outlet.

### *2* **Remove the Transmitter's cap, and then plug the Transmitter into a USB port on your PC.** The Transmitter's Transmit indicator lights up.

Be careful to insert the Transmitter the right way.

When you plug the Transmitter into your PC for the very first time, Windows® will automatically detect it as new hardware and install the necessary drivers. Please wait until this process is complete. If Windows® does not detect it automatically, see below.

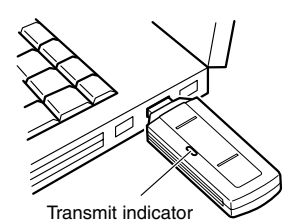

(The position and number of USB ports depends on your PC. Check your PC's manual for details.)

9

#### **Notes:**

- Since the Transmitter requires a lot of power, it should be connected directly to a USB port on your PC. However, if your PC is located on the floor, or it's a large tower or desktop PC and its USB ports are located at the rear, wireless transmission may be obstructed and audio playback may be interrupted. In this case, try moving the Transmitter to another location. If you can't relocate your PC, using a commercially available USB extension cable and moving the Transmitter to another location may resolve the issue. If you're using a powered USB hub, make sure its AC adapter is plugged in when you use the UWL-1.
- Always stop audio playback on your PC before plugging in or unplugging the Transmitter. It's OK to plug in or unplug the Transmitter while your PC is on.
- If your PC has several USB ports, you can plug the Transmitter into any port. Note that some PCs may detect the Transmitter as a new device if you plug it into another port. In this case, simply allow Windows® to perform the installation again.
- Always plug the Transmitter into your PC before starting playback. If you plug it in after starting playback, the audio will not be transmitted.
- While the Transmitter is plugged into your PC, your PC's built-in speakers will not output any sound. This is because USB audio devices have priority. To output sound from your PC's built-in speakers, unplug the Transmitter, or change the **Default device** setting on the **Audio** tab of the **Sounds and Audio Devices Properties** control panel (see page 19).

If Windows® doesn't install the drivers automatically, unplug the Transmitter, wait about 15 seconds, then plug it in again. If it still doesn't install them, follow the procedure below:

- **1.** Click the **Start** button, and then click **Control Panel**.
- **2.** Click **Performance and Maintenance**, and then click **System**.
- **3.** Select the **Hardware** tab, and then click the **Device Manager** button.
- **4.** Double-click the corresponding item in the device list to open the **Properties** window.
- **5.** Select the **Driver** tab, click the **Update Driver** button to open the Add Hardware Wizard, and follow the onscreen instructions to install the drivers.

### **Setting Up the UWL-1***—Continued*

### **Connecting the Receiver (RX-1)**

- Before making any connections, read the manuals supplied with your other components.
- Don't connect the AC adapter until you've completed and double-checked all connections.

### **Connection Color Coding**

RCA-type audio connections are usually color-coded: red and white. Use red plugs to connect right-channel audio inputs and outputs (typically labeled "R"). Use white plugs to connect left-channel audio inputs and outputs (typically labeled "L").

• To prevent interference, keep audio cables away from power cords and speaker cables. • Push plugs in all the way to make good connections (loose connections can cause noise or malfunctions).

### **Optical Digital Jack**

The UWL-1's optical digital jack has a shutter-type cover that opens when an optical plug is inserted and closes when it's removed. Push the plug in all the way.

Right!

 $\overline{\phantom{a}}$ 

Wrong!

### **Caution:**

- The optical cable is fitted with protective caps. Before connecting it, remove the caps and keep them in a safe place. When you disconnect the cable, refit the caps.
- To prevent shutter damage, hold the optical plug straight when inserting and removing.

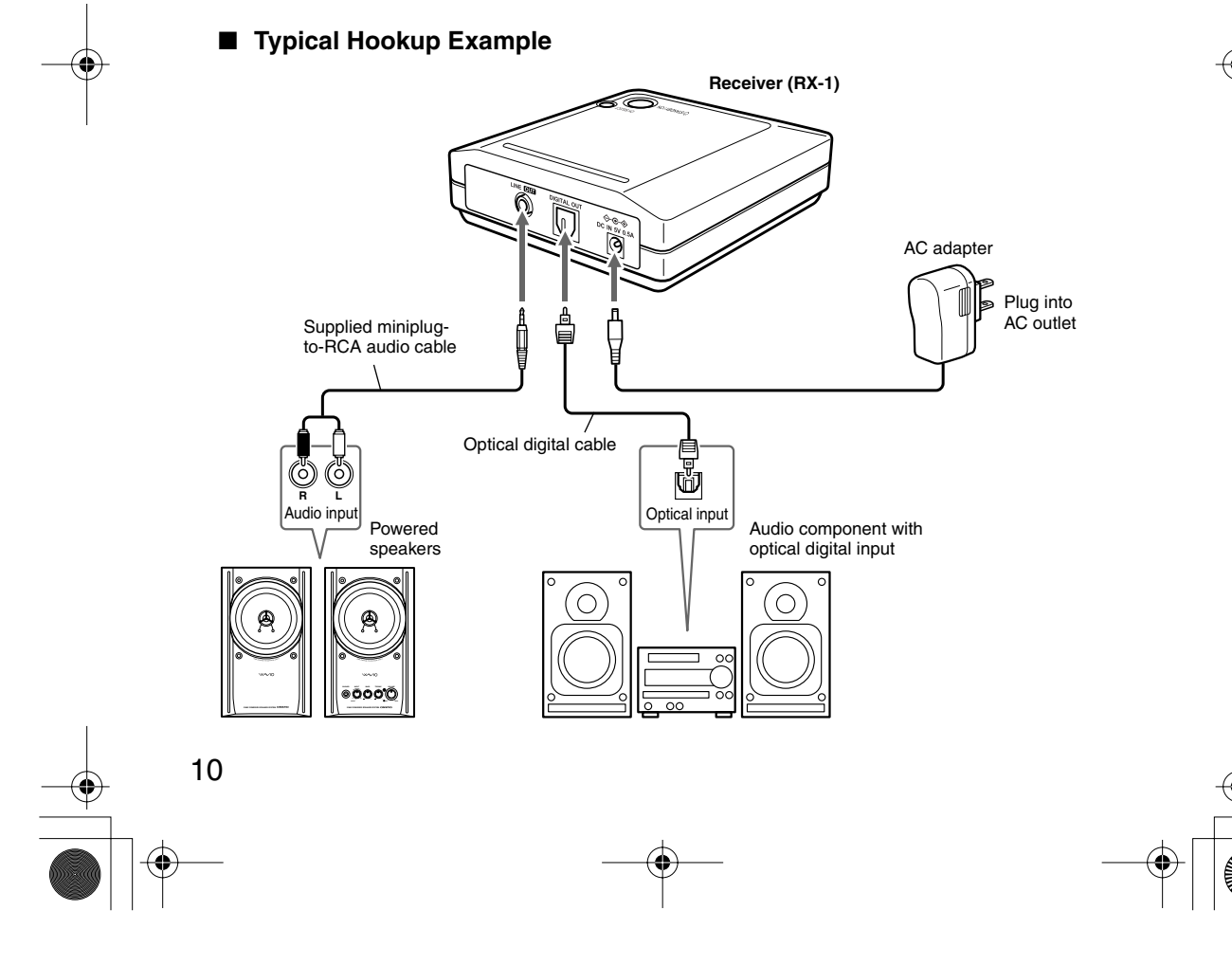

UWL-1\_En.book Page 11 Monday, September 11, 2006 11:13 AM

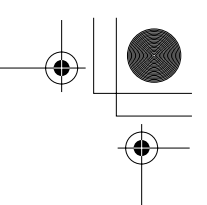

### **Setting Up the UWL-1***—Continued*

### ■ **Connecting an Onkyo Component with a DC Output (European Model)**

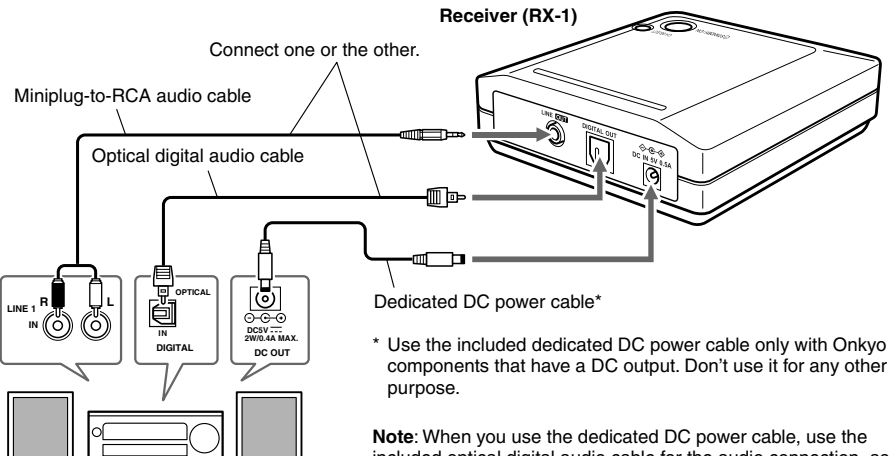

 $\circ$   $\circ$   $\circ$   $\circ$ Onkyo component with DC output

ОC

included optical digital audio cable for the audio connection, as the audio quality may suffer with an analog audio connection. If you do use an analog connection, use the included AC adapter instead of the dedicated DC power cable.

### **Changing the Receiver's ID**

The Receiver is set to the same ID as the Transmitter before it leaves the factory, so normally you don't need to change it. However, if you have several Receivers and want them all to receive audio from the same Transmitter, you'll need to set them all to the same ID.

- *1* **With your PC on, plug the Transmitter into a USB port, and then connect the AC adapter to the Receiver.**
- *2* **Put the Receiver close to the Transmitter (30–100 cm apart).**

### *3* **Press and hold down the Receiver's [CH SELECT] button for at least 3 seconds, and then press and hold down the Transmitter's [CH SELECT] button for at least 6 seconds.**

The Transmitter's Transmit indicator and the Receiver's STANDBY indicator both flash, and the Receiver detects the Transmitter's ID. Once the Receiver has recognized the Transmitter's ID successfully, the Receiver's SYNC indicator lights up.

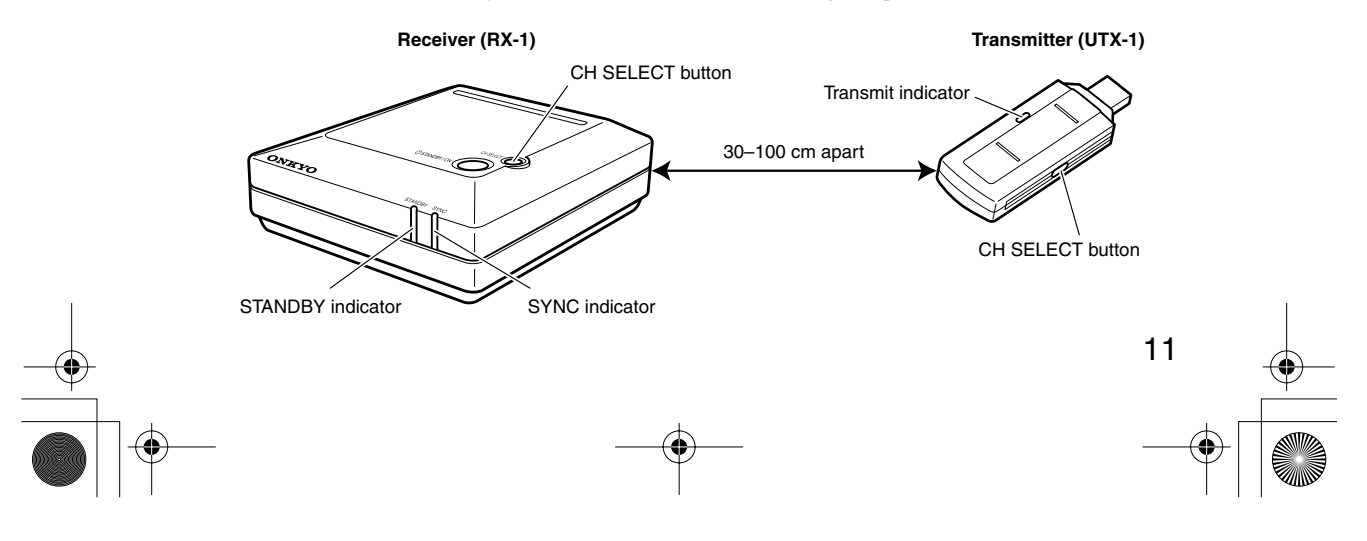

# **Using the UWL-1**

### **Setting the Windows® Volume Control Settings**

Audio transmitted by the UWL-1 is affected by the Windows® **Volume Control** settings, which should be set as explained below to get the best audio quality.

**Note:** On some PCs, the **Volume Control** may be called the **Mixer Control**.

### ■ **Windows® XP**

Click the **Start** button, point to **All Programs**, point to **Accessories**, point to **Entertainment**, and then click **Volume Control**.

#### ■ **Windows® 2000**

Click the **Start** button, point to **Programs**, point to **Accessories**, point to **Entertainment**, and then click **Volume Control**.

The **Volume Control** appears, as shown.

The controls in the **Volume Control** section affect the main output. The other controls affect the various audio sources. For example, the **Wave** controls affect digital music file playback.

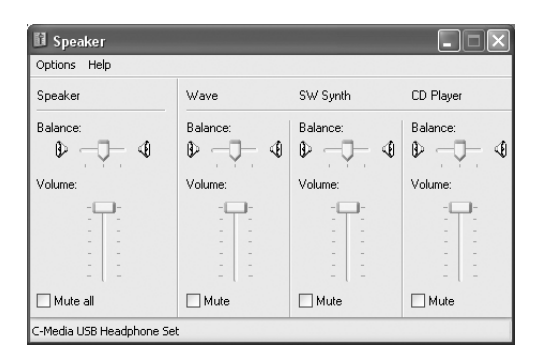

### ■ **Balance**

Used to adjust the left-right stereo balance.

### ■ **Volume**

Used to adjust the volume.

To get the best sound quality with the UWL-1, set all of the **Volume** sliders to maximum and use the volume control on the audio system or powered speakers connected to the Receiver to adjust the volume level.

#### ■ **Mute**

Used to mute the sound.

#### **Notes:**

- On Windows® XP, the **Volume Control** can also be opened as follows: click the **Start** button, click **Control Panel**, click **Sounds, Speech, and Audio Devices**, click **Sounds and Audio Devices**, click the **Audio** tab, and then click the **Volume** button in the **Sound Playback** section.
- On Windows® 2000, the **Volume Control** can also be opened as follows: click the **Start** button, point to **Settings**, click **Control Panel**, click **Sounds and Multimedia**, click the **Audio** tab, and then click the **Volume** button in the **Sound Playback** section.

12

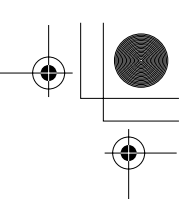

### **Using the UWL-1***—Continued*

### **Listening to Music**

With the UWL-1, you can play the digital music stored on your PC through an audio system or powered speakers located in any room in your house. You can also stream Internet radio, CDs, or DVDs.

**Note**: To listen to a CD in your PC's CD/DVD drive, digital CD playback must be enabled (see page 15).

### *1* **Make sure the Transmitter is plugged into your PC properly (see page 9).**

**Note:** If no audio is output by your PC for a while, the Transmitter will stop transmitting and the Transmit indicator will go off. The next time audio is output, the Transmitter will start transmitting again and the Transmit indicator will light up. However, it takes the Transmitter a few seconds to synchronize with the Receiver, during which no audio will be heard, so you may not hear the first few seconds of the first song you play. To prevent this, output some audio to light up the Transmit indicator beforehand.

### *2* **If the Receiver's STANDBY indicator is on, press the [STANDBY/ON] button to turn on the Receiver.**

The Receiver's SYNC indicator will light up when it's synchronized with the Transmitter and ready for use.

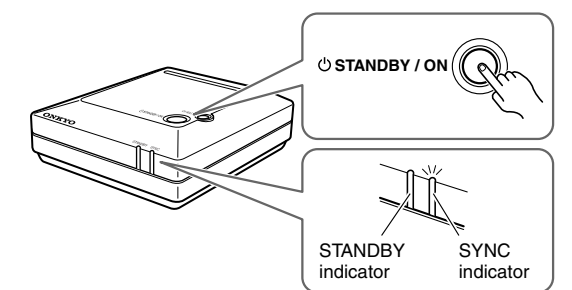

- *3* **Turn on the audio system or powered speakers that you've connected to the Receiver (see page 10), select the input source, and turn up the volume.**
- *4* **Use Windows® Media Player or another audio playback program to play a digital music file, or load a CD and play that.**

The audio will be transmitted wirelessly by the Transmitter to the Receiver and output via the audio system or powered speakers that you've connected to the Receiver. If you don't hear anything, see "Troubleshooting" on page 16.

*5* **When you've finished using the UWL-1, press the Receiver's [STANDBY/ON] button to set it to Standby.**

The Receiver's STANDBY indicator lights up.

*6* **Stop audio playback on your PC, and then unplug the Transmitter.**

If it's not practical to unplug the Transmitter every time you finish using it, you can leave it plugged in, but to output sound from your PC's built-in speakers, you'll need to change the **Default device** setting on the **Audio** tab of the **Sounds and Audio Devices Properties** control panel (see page 19).

13

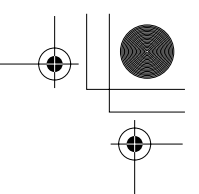

### **Using the UWL-1***—Continued*

**Note:** While the Transmitter is plugged into your PC, your PC's built-in speakers will not output any sound. This is because USB audio devices have priority. To output sound from your PC's built-in speakers, unplug the Transmitter, or change the **Default device** setting on the **Audio** tab of the **Sounds and Audio Devices Properties** control panel (see page 19).

### ■ **Changing the Wireless Channel**

If you hear noise, or audio playback is interrupted, try pressing the Transmitter's [CH SELECT] button to select another wireless channel. The Transmitter can transmit on any one of 11 channels (2412 MHz to 2462 MHz), and changing the channel may resolve the issue. If you press and hold down the Transmitter's [CH SELECT] button for 3–5 seconds, the Auto Channel Select function will automatically select the channel with the least noise. If that doesn't work, unplug the Transmitter, wait a few seconds, and then plug it back in again.

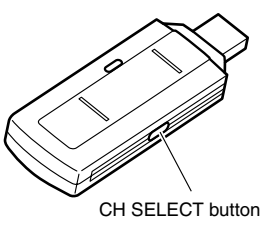

### **Using Windows® Media Player**

With Windows® Media Player, you can play your digital music files (MP3, WMA, WAV, etc), CDs, DVDs, and listen to Internet radio.

### ■ **Windows® XP**

Click the **Start** button, point to **All Programs**, point to **Accessories**, point to **Entertainment**, and then click **Windows Media Player**.

### ■ **Windows® 2000**

Click the **Start** button, point to **Programs**, point to **Accessories**, point to **Entertainment**, and then click **Windows Media Player**.

- To play a digital music file that's in your Media Player library, simply double-click it.
- To play a digital music file that's not in your Media Player library, on the **File** menu, select **Open**, locate the file, and then click **Open**.

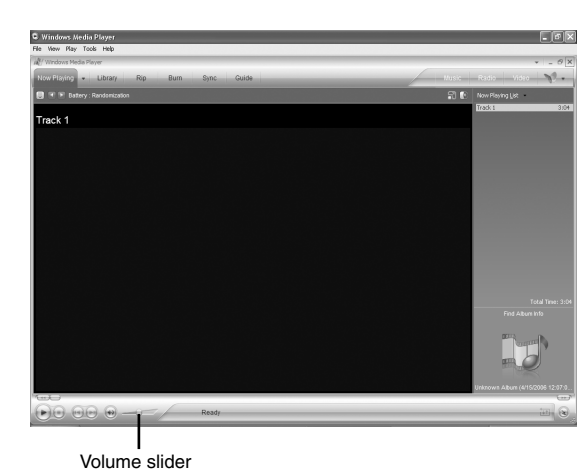

- To play a CD, load it into your PC's CD/DVD drive. If playback doesn't start automatically, click the **Now Playing** arrow, and then select the CD in the list.
- Use the Volume slider to adjust the volume.
- See the online help for more information.

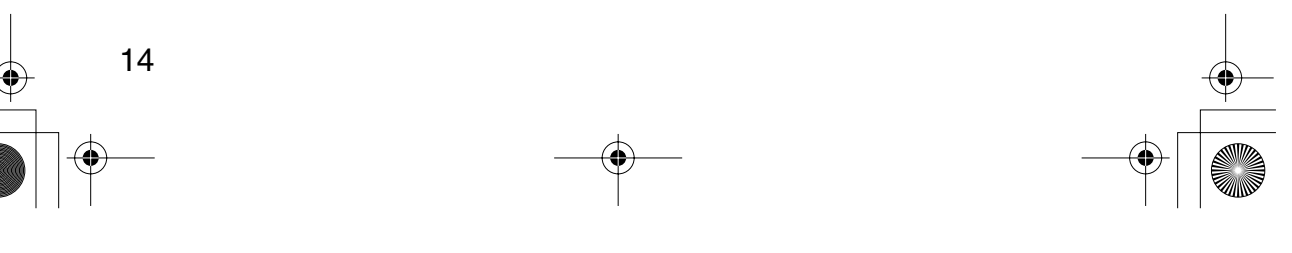

UWL-1\_En.book Page 15 Monday, September 11, 2006 11:13 AM

### **Using the UWL-1***—Continued*

### **Enabling CD Playback**

For the UWL-1 to wirelessly transmit audio from your PC's CD/DVD drive, your CD/DVD drive must support digital audio output and, in Windows®, the **Enable digital CD audio for this CD-ROM device** option must be selected.

### ■ **Windows® XP**

Click the **Start** button, click **Control Panel**, click **Performance and Maintenance**, and then click **System**. On the **Hardware** tab, click the **Device Manager** button, double-click the CD/DVD drive, and then click the **Properties** tab.

### ■ **Windows® 2000**

Click the **Start** button, point to **Settings**, click **Control Panel**, and then click **System**. On the **Hardware** tab, click the **Device Manager** button, double-click the CD/DVD drive, and then click the **Properties** tab.

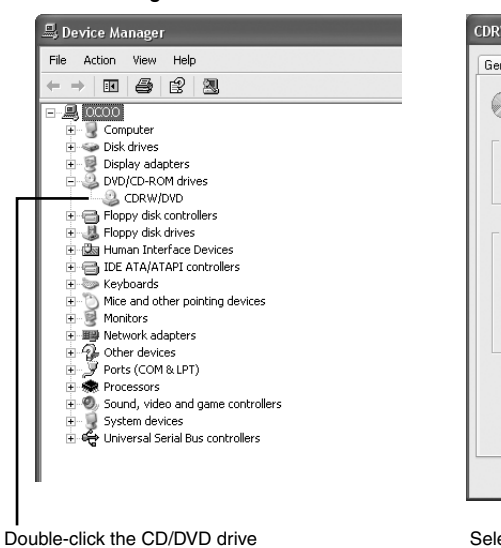

### **Device Manager CD/DVD Properties**

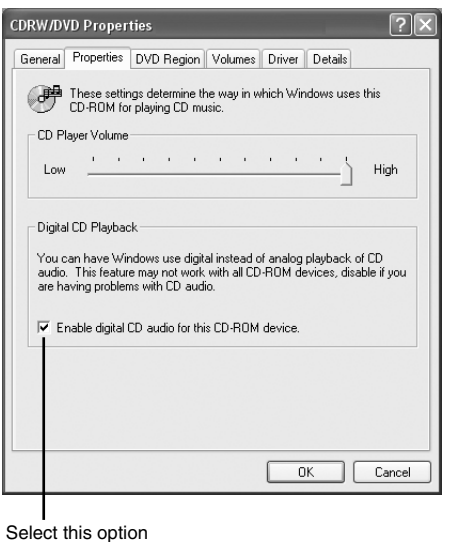

15

Make sure the **Enable digital CD audio for this CD-ROM device** option is selected.

#### **Notes:**

- If your CD/DVD drive does not support digital audio output, the **Enable digital CD audio for this CD-ROM device** option will be unavailable and you will not be able to listen to CD playback through the audio system or powered speakers connected to the Receiver.
- If your CD/DVD drive does support digital audio output, but the **Enable digital CD audio for this CD-ROM device** option is unavailable, make sure the Transmitter is plugged in properly.

UWL-1\_En.book Page 16 Monday, September 11, 2006 11:13 AM

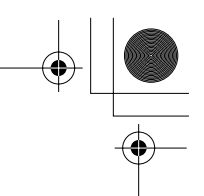

# **Troubleshooting**

If you're having trouble using the UWL-1, look for a solution here. Some issues may be due to a connected component, so refer to the manuals for your other components, too. If you can't resolve the issue yourself, contact your Onkyo dealer.

### **Audio Issues**

### **There's no sound**

- On the Receiver, make sure the miniplug or optical digital plug is pushed in all the way (see page 10).
- If the Receiver's STANDBY indicator is on, the Receiver is off. Press the [STANDBY/ON] button to turn on the Receiver (see page 13).
- On the Windows® **Volume control**, deselect all of the **Mute** boxes and set all of the **Volume** sliders to maximum (see page 12).
- In Windows® **Sounds and Audio Devices Properties**, make sure the correct audio playback device is selected (see page 19).
- There may be a problem with the audio system or powered speakers connected to the Receiver. Make sure the audio system is connected to the Receiver properly. Make sure it's turned on, the volume level is turned up, and the Receiver is selected as the input source. If the audio system appears to be working OK, check the cables (see page 10). See the instruction manual supplied with your audio system or powered speakers for more information.
- If the Receiver's SYNC indicator is flashing, the Receiver is not synchronized with the Transmitter and wireless transmission is not possible. Try changing the Receiver's ID (see page 11).
- Also see "Audio playback is noisy or distorted" below.

#### **The left and right volume levels are not the same**

- Check the balance control setting on the connected audio system or powered speakers.
- On the Windows® **Volume control**, set all of the **Balance** sliders to midway (see page 12).
- Check the balance control settings in your audio playback program. If the program has independent volume controls for the left and right channels, set them to the same level.

### **The sound quality is poor or there's noise**

• The sound quality can be affected by strong magnetic fields, such as those from a TV. Try moving such devices away from the Receiver.

### **Windows® doesn't automatically detect the Transmitter**

- Make sure the Transmitter is properly plugged into a USB port on your PC (see page 9).
- The problem may be with your USB hub. We recommend that you plug the Transmitter directly into a USB port on your PC, but if you are using a USB hub, refer to its instruction manual and make sure it's working properly.
- Unplug the Transmitter, wait about 15 seconds, and then plug it in again. If Windows<sup>®</sup> seems unstable, restart your PC.

#### **Your PC's built-in speakers output no sound**

• While the Transmitter is plugged into your PC, your PC's built-in speakers will not output any sound. This is because USB audio devices have priority. To output sound from your PC's built-in speakers, unplug the Transmitter, or change the **Default device** setting on the **Audio** tab of the **Sounds and Audio Devices Properties** control panel (see page 19).

16

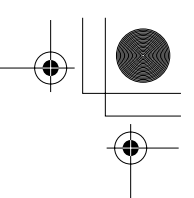

17

### **Troubleshooting***—Continued*

### **Audio playback is noisy or distorted**

- Depending on the location of the Transmitter, audio playback may be interrupted. Try moving the Transmitter to another location. If you can't relocate your PC, using a commercially available USB extension cable and moving the Transmitter to another location may resolve the issue.
- Select another wireless channel by pressing the Transmitter's [CH SELECT] button (see page 14).
- If a radio or satellite dish is located nearby, it may cause interference.
- If a wireless computer network, microwave oven, or other device that uses the 2.4 GHz frequency band is located nearby, audio playback may be interrupted. In this case, press the Transmitter's [CH SELECT] button to select another wireless channel (see page 14).
- If there's an obstacle between the Transmitter and Receiver, audio playback may be interrupted.

### **There's no sound when playing a CD in your PC's CD/DVD drive**

• If your PC's CD/DVD drive does not support digital audio output, audio from the CD/DVD drive will not be transmitted by the Transmitter and you will not be able to listen to CD playback through the audio system or powered speakers connected to the Receiver (see page 15).

### **Can't hear any music when playing PC games**

• If the game uses the CD/DVD drive's audio output to output audio, see the previous item.

#### **Audio playback is interrupted**

- Audio playback may be interrupted if you connect or disconnect another USB device.
- During audio playback, don't perform any demanding tasks that will create additional work for your PC's processor.
- If your PC's processor does not meet the system requirements stated on page 8, performance may be affected. Even if the processor does meet the requirements, audio playback may be interrupted if the processor is burdened with a heavy workload. In this case, quit all other programs.
- Turning off any energy saving settings may also improve performance.

#### **Recording**

### **Can't record on the component connected to the Receiver's optical digital jack**

• For copyright reasons, it's not possible to record from the Receiver's optical digital jack.

**Note:** The UWL-1 uses microcomputers for signal processing and control functions. In very rare situations, severe interference, noise from an external source, or static electricity may cause it to lockup. In the unlikely event that this should happen, unplug the Transmitter and the Receiver's AC adapter, wait at least 5 seconds, and then plug them back in again.

UWL-1\_En.book Page 18 Monday, September 11, 2006 11:13 AM

### **Troubleshooting***—Continued*

### **Confirming Driver Installation**

You can confirm that the necessary drivers for the UWL-1 are installed.

### ■ **Windows® XP**

Click the **Start** button, click **Control Panel**, click **Performance and Maintenance**, and then click **System**. On the **Hardware** tab, click the **Device Manager** button.

### ■ Windows<sup>®</sup> 2000

Click the **Start** button, point to **Settings**, click **Control Panel**, and then click **System**. On the **Hardware** tab, click the **Device Manager** button.

The following device should be listed under **Sound, video and game controllers**:

**• USB Audio Device**

The following device should be listed under **Universal Serial Bus controllers**:

**• USB Composite device**

If these two devices are listed, the necessary drivers are installed.

### **Device Manager**

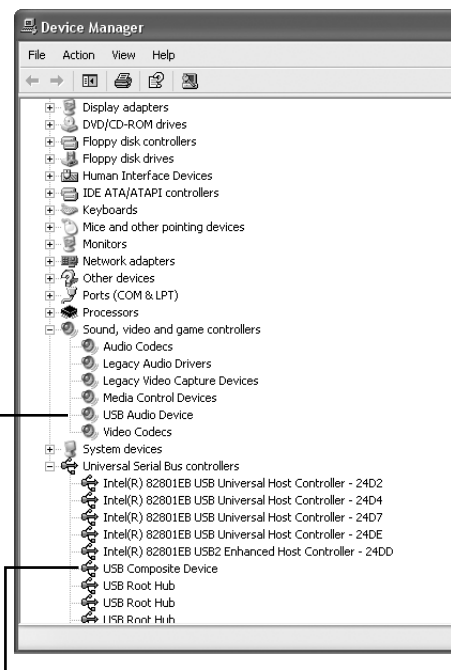

USB Composite device

USB Audio Device

### **Notes:**

- The items in the device list depends on your PC's configuration, so the list that you see on your PC will be somewhat different to the one shown here.
- If an **Unknown device** is listed under **Universal Serial Bus controllers**, unplug the Transmitter, wait a few seconds, and then plug it back in again. If Windows® still does not recognize the Transmitter, uninstall the **Unknown device**, unplug the Transmitter, wait a few seconds, and then plug it back in again. If Windows® still does not recognize the Transmitter, Windows® may have become unstable, so unplug the Transmitter, restart Windows®, plug it back in again, and then uninstall the **Unknown device**. If Windows® still does not recognize the Transmitter, it's possible that your PC is not working properly and you may need to contact your PC dealer.

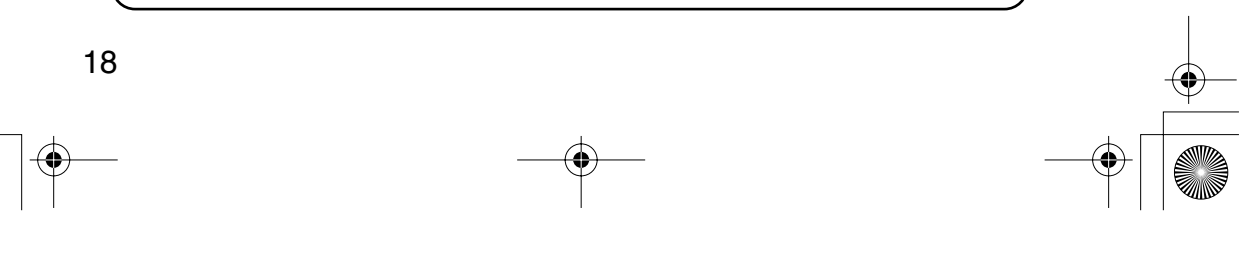

UWL-1\_En.book Page 19 Monday, September 11, 2006 11:13 AM

### **Troubleshooting***—Continued*

### **Confirming the Audio Playback Device**

You can confirm that the correct audio playback is selected.

### ■ **Windows® XP**

Click the **Start** button, click **Control Panel**, click **Sounds, Speech, and Audio Devices**, click **Sounds and Audio Devices**, and then click the **Audio** tab.

### ■ **Windows® 2000**

Click the **Start** button, point to **Settings**, click **Control Panel**, click **Sounds and Multimedia**, and then click the **Audio** tab.

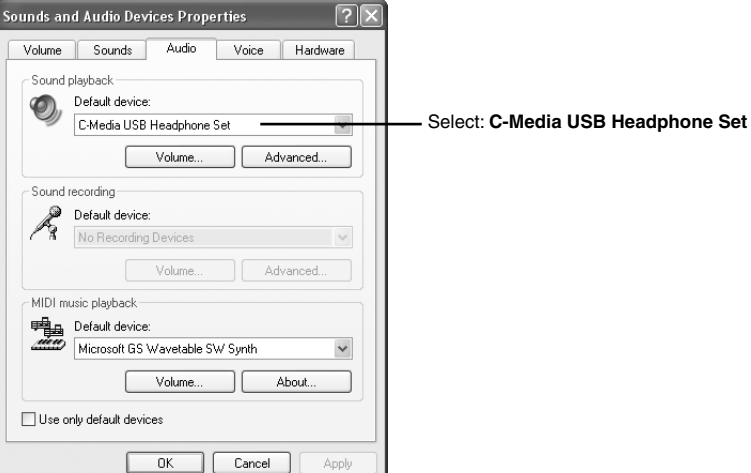

To use the UWL-1, in the **Sound playback** section, the **Default device** should be set to:

### **• C-Media USB Headphone Set**

Normally, this is selected automatically when the Transmitter is plugged into your PC.

### **Notes:**

- Depending on your operating system, **Sound playback** may be labelled **Playback**, **Default service** may be **Preferred device**, and **C-Media USB Headphone Set** may be **USB audio device**.
- If you open the **Audio** tab immediately after plugging in the Transmitter, **C-Media USB Headphone Set** may not appear as the **Default device**. So when you plug in the Transmitter, wait a while before opening the **Audio** tab. Before you unplug the Transmitter and plug it in again, close the **Audio** tab first.
- To temporarily turn off audio transmission by the UWL-1 and output sound from your PC's built-in speakers, in the **Sound playback** section, select the **Default device** that's used when the Transmitter is not plugged into your PC. To use the UWL-1 again, select **C-Media USB Headphone Set**.

19

UWL-1\_En.book Page 20 Monday, September 11, 2006 11:13 AM

# **Specifications**

### ■ Wireless Digital USB Transmitter (UTX-1)

**Connection format**: Universal Serial Bus 1.1 **Transmission frequency**: 2.4 GHz band (2412 MHz–2462 MHz, 1–11 ch) **Power supply**: USB supply **Current consumption**: 360 mA **Dimensions (W x H x D)**: 3.4" x 0.5" x 1.1" (86.5 x 13.0 x 28.5 mm) **Weight**: 0.7 oz. (20 g)

### ■ **Wireless Digital Receiver (RX-1)**

**Frequency respons**e: 0.3 Hz–20 kHz (+0/–0.5 dB, line output) **S/N ratio**: 100 dB (A-filter, line output) **Line output level**: 2.0 Vrms **Output jacks**: optical digital, analog minijack (stereo 3.5 mm) **Power supply**: DC 5 V (supplied AC adapter or dedicated DC power cable) **Power consumption**: 1.6 W **Standby power consumption**: 0.8 W **Dimensions (W x H x D)**: 3.6" x 1.2" x 4" (91.0 x 29.5 x 102.0 mm) **Weight**: 5 oz. (140 g)

Specifications subject to change without notice. In catalogs and on packaging, the letter at the end of the product name indicates the color. Specifications and operation are the same regardless of color. The appearance of the accessories is subject to change without notice.

### **ONKYO CORPORATION**

Sales & Product Planning Div. : 2-1, Nisshin-cho, Neyagawa-shi, OSAKA 572-8540, JAPAN Tel: 072-831-8023 Fax: 072-831-8124

### **ONKYO U.S.A. CORPORATION**

18 Park Way, Upper Saddle River, N.J. 07458, U.S.A. Tel: 201-785-2600 Fax: 201-785-2650 http://www.us.onkyo.com/

### **ONKYO EUROPE ELECTRONICS GmbH**

Liegnitzerstrasse 6, 82194 Groebenzell, GERMANY Tel: +49-8142-4401-0 Fax: +49-8142-4401-555 http://www.eu.onkyo.com/

### **ONKYO EUROPE UK Office**

Suite 1, Gregories Court, Gregories Road, Beaconsfield, Buckinghamshire, HP9 1HQ UNITED KINGDOM Tel: +44-(0)1494-681515 Fax: +44(0)-1494-680452

#### **ONKYO CHINA LIMITED**

Unit 1&12, 9/F, Ever Gain PlazaTower 1, 88, Container Port Road, Kwai Chung, N.T., HONG KONG Tel: 852-2429-3118 Fax: 852-2428-9039 http://www.ch.onkyo.com/

SN 29344245

C) Copyright 2004 ONKYO CORPORATION Japan. All rights reserved. <br>
\* 2 9 3 4 4 2 4 5

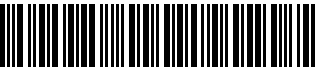

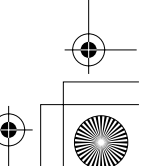

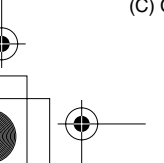

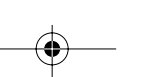

ONKYO

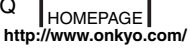

Printed in Japan I0609-1